# **Release Notes**

# GFX-1060 Display: Firmware Version 12.40.000.02.4

AGRICULTURE

November 2022

#### TRIMBLE RESELLER CONFIDENTIAL

Trimble Ag is proud to present the latest firmware release. This release builds on a legacy of high-performing, brand-neutral guidance and application control solutions.

This Release Notes document provides information about the release of display firmware version 12.40.000.02.4 and Precision-IQ™ version 12.40; along with the target audience who is recommended to update their systems, as well as, the known issues that are contained within this release version that may cause users to wait to update.

#### **NOTES –**

- Display user data must be backed up before making the update to v12.40.
- Display should be rebooted after a firmware update and before work is started.
- <sup>l</sup> Users who have experienced a *No Data from GPS Receiver* warning in previous firmware versions should upgrade to v12.40 to see an improvement in performance.

#### WARNING – Firmware Floor

- Firmware v12.40 includes a soft firmware floor. To downgrade, an External Beta License is required.
- Pathway to return to firmware v12.20 or prior firmware versions:
	- <sup>o</sup> You are unable to return to v12.20 due to a downgrade crash. Firmware v12.25 has been created to resolve this crash and is identical to v12.20.
	- <sup>o</sup> Collect and install v12.25. The database will restore without issue.
- Pathway to return to firmware v11.24 or prior firmware versions:
	- <sup>o</sup> Collect and install firmware v11.24.
	- <sup>o</sup> After the display completes the firmware downgrade, hard reset the display. Do not open Precision-IQ. If you open the application before making the hard reset, power off the display and hard reset.
	- <sup>o</sup> After the successful hard reset, restore the database and licensing you had before upgrading to firmware v12.40.

#### [www.trimble.com](http://www.trimble.com/)

© 2022, Trimble Inc. All rights reserved. Trimble, the Globe & Triangle logo are trademarks of Trimble Inc, registered in the United States and in other countries. GFX-1060 is a trademark of Trimble Inc. All other trademarks are the property of their respective owners.

### **S** Trimble Agriculture

# **Who Should Upgrade Now**

This firmware Introduces new features and addresses specific issues that have been reported in the field. You should consider upgrading to version 12.40.000.02.4 if:

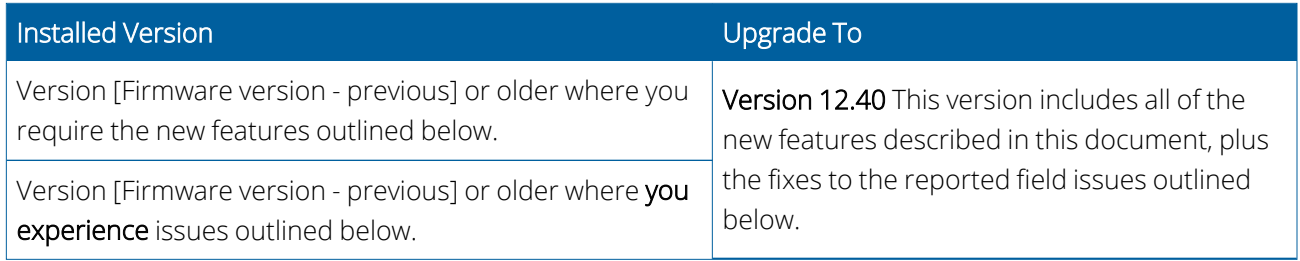

The firmware bundle is available over USB side load only. You can download the latest bundle from [Trimble](http://agpartners.trimble.com/) Ag [Partners.](http://agpartners.trimble.com/)

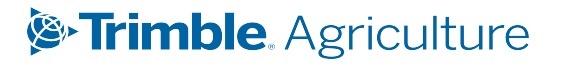

# **Version Compatibility**

Once you apply the firmware update, refer to the following table for a summary of updated components:

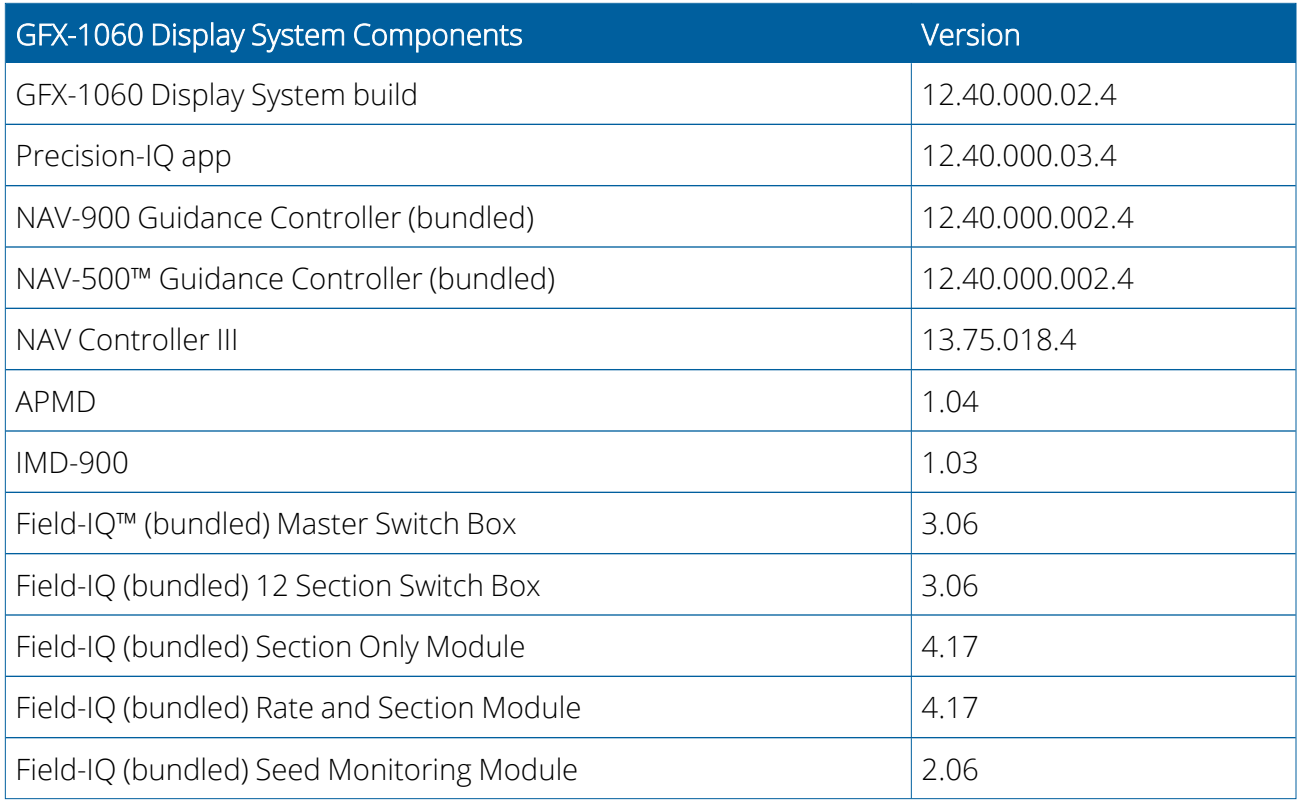

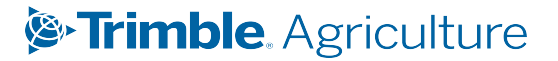

# **Firmware Version 12.40 Enhancement and Bug Fix Summary**

### **Application Language Support**

#### *Precision-IQ*

Bulgarian, Chinese, Czechoslovakian, Danish, Dutch, English, Estonian, French, Finnish, German, Greek, Hebrew, Hindi, Hungarian, Italian, Japanese, Korean, Latvian, Lithuanian, Mongolian, Norwegian, Polish, Portuguese, Romanian, Russian, Serbian, Spanish, Swedish, Turkish, Ukrainian

### **Precision-IQ Application**

#### *System Enhancements*

- German translation for the Auxiliaries button has been added. [AGAM-19417]
- Preferred assignment added as dialog to display arriving assignments as valid/invalid. [AGAM-17328]
- <sup>l</sup> For displays *Connected to the Internet an Improving your Experience EULA* is displayed in specific scenarios, and accepting the EULA allows Trimble to collect key performance and service analytics from connected displays. This information is used exclusively by Trimble to enhance and maintain Precision-IQ and related applications. Customer-identifiable information is not collected.

#### *System Bugs Fixed*

• Issues with the Japanese keyboard are resolved. [AGAM-22353]

#### *Auto Sync/Work Orders Enhancements*

- Operation type and swath width are transferred from guidance lines created on the web to the display. [AGAM-20764]
- Resize function is now selectable for *Field\_Extent* boundaries. [AGAM-18411]

#### *GNSS Enhancements*

- <sup>l</sup> Analytics added to detect and report occurrences of *No GPS* warnings for diagnostics. [AGAM-21623]
- Warning appears when multiple GNSS receivers are detected by the display. [AGAM-21492]
- <sup>l</sup> External Beta License no longer required to set RTX custom offset. Advanced Datum license required. [AGAM-20921]

### **S** Trimble Agriculture

#### *GNSS Bugs Fixed*

<sup>l</sup> NAV-900 GNSS receivers using VRS corrections display a *No GPS data from receiver* error message. This affects CAN guidance platforms where Trimble is accessing the vehicle's CAN bus, using VRS corrections with mount points containing more than three (3) constellations. The occurrence of this warning has been greatly reduced in the v12.40 release. Report if you do not see a resolution. [AGAM-19380]

#### *Guidance/Mapping Enhancements*

• Guide to Feature Line - 4000 Feature line set support was removed from the test plot area. A message shows *Runtime performance may be affected* on GFX-1060 displays. [AGAM-21568]

#### *Flow & Application Enhancements*

• UI workflow to import prescriptions from the AgGPS/Perscription folder has been removed. [AGAM-20914]

#### *Flow & Application Bugs Fixed*

- The Field-IQ Module not found even though it is connected. [AGAM-21096]
- Coverage logging is not turning on with Raven Hawkeye. [AGAM-21029]
- VPG I OTF trajectory ignored, resume spraying fails. [AGAM-20834]
- $\bullet~$  Serial Rate NH<sub>3</sub> rate is reporting 80% too low. [AGAM-21306]
- Field-IQ Rate and Section Control Drive function stopping when sections close. [AGAM-19981]
- Implement configuration invalid due to multi-product license not being populated. [AGAM-20680]

### **Known Issues**

#### **System**

• Precision-IQ crashes every time after downgrading from v12.40 to v12.20. [AGAM-21811]

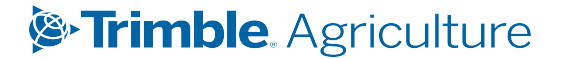

## **How to Check Firmware Version**

Details about the installed firmware version on your GFX-1060 Display System is available in two locations: App Central and Precision-IQ.

### **Using App Central**

To locate the firmware version using App Central:

- 1. From the Launcher screen, tap the App Central icon.
- 2. Tap the information icon in the upper right hand corner.
- 3. On the System Information pop-up, locate the Version item. This value is the firmware version.
- 4. Tap OK to dismiss the window.

### **Using Precision-IQ**

- 1. From the Launcher screen, tap the Precision-IQ icon.
- 2. On the Precision-IQ Home screen, tap the System tile.
- 3. On the System screen, the Firmware column for the Precision-IQ display shows the current firmware.
- 4. Tap Home to return to the Home screen.

### **For More Information**

Contact your local Trimble Regional Sales Manager.

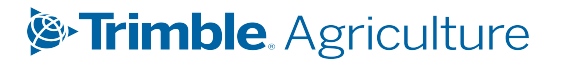